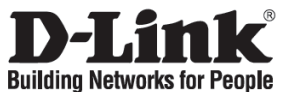

## **Kurzanleitung für die Installation DGS-1016D / DGS-1024D**

16 / 24-Port Gigabit Desktop Switch

## **Lieferumfang überprüfen**

Die folgenden Artikel gehören zum Lieferumfang des DGS-1016D / DGS-1024D:

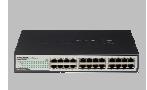

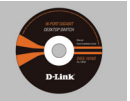

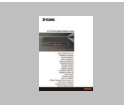

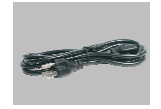

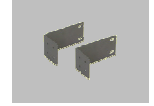

DGS-1016D / DGS-1024D

CD-ROM mit Handbuch

Kurzanleitung für die Installation

Netzkabel Rackmontagematerial

# **DGS-1016D / DGS-1024D Gigabit Switch einrichten**

Beachten Sie beim Aufstellen des Geräts folgende Hinweise:

- **A.** Stellen Sie den DGS-1016D / DGS-1024D an einem kühlen und trockenen Ort auf. Zulässige Werte für Betriebstemperatur und Luftfeuchtigkeit finden Sie in den technischen Daten.
- **B.** Der DGS-1016D / DGS-1024D darf keinen starken Magnetfeldern (z. B. in der Nähe von Motoren), Vibrationen, Staub oder direktem Sonnenlicht ausgesetzt werden.
- **C.** An Vorder- und Rückwand des Geräts müssen mindestens 10 cm Platz gelassen werden, um Überhitzung zu vermeiden.
- **D.** Vergewissern Sie sich, dass das Netzkabel unbeschädigt ist, und achten Sie auf festen Sitz der Steckverbindungen.

## **Installation**

### **Tisch-/Regalinstallation Rackmontage**

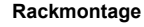

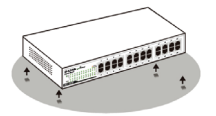

Wenn Sie den Switch auf einem Tisch oder einem Regal aufstellen, müssen Sie zuerst die mitgelieferten Gummifüße anbringen. Befestigen Sie auf der Unterseite des Geräts an jeder Ecke einen Gummifuß. Lassen Sie um das Gerät herum genug Platz zur Belüftung frei.

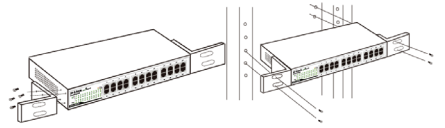

Der Switch kann in einem 19-Zoll-Rack (EIA-Standardgröße) montiert und mit weiteren Geräten in einem Verkabelungsschrank installiert werden. Befestigen Sie dazu die beiden Montagewinkel mit den mitgelieferten Schrauben vorne auf beiden Seiten des Switch.

Montieren Sie danach den Switch mit den zum Rack gehörenden Schrauben im Rack.

### **DGS-1016D / DGS-1024D Gigabit Switch mit dem Netzwerk verbinden**

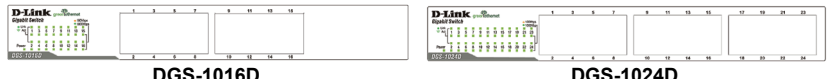

#### **A. Stromversorgung**

Der Switch kann an Wechselspannungsquellen von 100 bis 240 V und 50 bis 60 Hz betrieben werden. Die Stromversorgung des Switch passt sich automatisch an die jeweilige Stromquelle an. Der Switch kann eingeschaltet werden, ohne dass bereits LAN-Segmente angeschlossen sind

#### **B. Gigabit Ethernet Anschlüsse**

Diese Anschlüsse unterstützen sowohl 10 Mbit/s, 100 Mbit/s und 1000 Mbit/s als auch Halbduplex- und Vollduplex-Betrieb. Darüberhinaus warden gekreuzte Verbindungen (MDI-II/-X) automatisch erkannt und angepasst Sie brauchen den Switch und das Endgerät nur über ein Netzwerkabel zu verbinden und der Switch wird automatisch die Anpassung an die Geräteeinstellungen vornehmen.

### **LED Anzeigen**

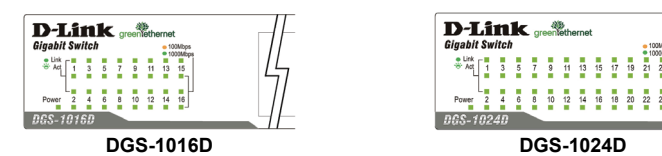

Die LED-Anzeigen erlauben Ihnen die Überwachung, die Diagnose und Fehlersuche bei Problemen mit dem Switch, den Verbindungen oder mit den angeschlossenen Geräten.

#### **A. Power**

Diese LED-Anzeige leuchtet grün, wenn der Switch an das Stromnetz angeschlossen ist. Andernfalls ist sie ausgeschaltet.

#### **B. Link / Act**

Diese LED-Anzeigen leuchten, wenn an einem der Ports eine sichere Verbindung aufgebaut ist Die LED-Anzeigen blinken, wenn Daten an einem Anschluss empfangen oder übertragen.

#### **C. Speed 1000/100/10Mbps (Datenübertragungsrate)**

Die LED-Anzeige leuchtet grün, wenn ein Ethernet Endgerät mit 1000Mbit/s verbunden ist, und sie leuchtet orange wenn die Datenrate 100Mbit/s beträgt. Die Anzeige bleibt aus, wenn an diesem Anschluss ein Ethernet Endgerät nur mit 10Mbit/s verbunden ist.

#### **D. Kabeldiagnose – LED-Anzeigen**

Die Kabeldiagnose überprüft direkt nach dem Einschalten alle 16 bzw. 24 Ethernet Anschlüsse, ob sich das angeschlossene Kabel in ordnungsgemäßem Zustand befindet. Die grün blinkende LED-Anzeige **Speed** (Datenrate) durchläuft der Reihe nach alle 16 bzw. 24 Anschlüsse. Die ganze Diagnose dauert ca. 3 Sekunden. Ein Kabelfehler wird durch das 5 Sekunden lange orange Aufleuchten der **Speed** LED-Anzeige des entsprechenden Anschlusses direkt danach markiert. Gute Kabelverbindungen werden gleichzeitig durch das grüne Aufleuchten der **Speed** LED-Anzeigen angezeigt. Nach dieser Statusanzeige der Kabeldiagnose wird der Switch in den normalen Betriebszustand zurückversetzt.

### **Technische Unterstützung**

Web: http://www.dlink.de E-Mail: support@dlink.de Telefon: +49 (1805)2787 0,14€ pro Minute